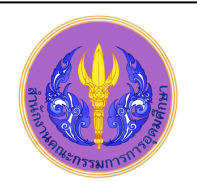

## **Social Sciences Full Text**

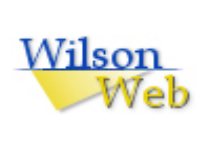

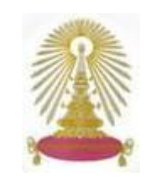

Social Sciences Full Text จากชุดฐานข้อมูล WilsonWeb เป็นฐานข้อมูลวารสารภาษาอังกฤษ ทางด้านสังคมศาสตร์ ที่ตีพิมพ์ใน สหรัฐอเมริกา และ ประเทศอื่นๆ ประกอบด้วย ดัชนี ตั้งแต่ปี 1983 สาระสังเขป ตั้งแต่ปี 1984 และเอกสารฉบับเต็ม ตั้งแต่ปี 1994 มีหัวเรื่อง ครอบคลุมสาขา Addiction Studies, Anthropology, Area Studies, Community Health & Medical Care, Corrections, Criminal Justice, Criminology, Economics, Environmental Studies, Ethics, Family Studies, Gender Studies, Geography, Gerontology, International Relations, Law, Minority Studies, Planning & Public Administration, Policy Sciences, Political Science, Psychiatry, Psychology, Public Welfare, Social Work, Sociology, Urban Studies เป็นต้น สมาชิกในประชาคมจุฬา ได้รับสิทธิ์เข้าใช้ฐานข้อมูลนี้ ตามที่สำนักงานคณะกรรมการการอุดมศึกษา (สกอ.) บอกรับให้แก่มหาวิทยาลัย/สถาบันของรัฐจำนวน 75 แห่ง รวมจุฬาฯ ด้วย

### **การเข้าใช้**

จาก URL[: http://www.car.chula.ac.th/curef-db/slist.html#social](http://www.car.chula.ac.th/curef-db/slist.html#social) แล้วเลือก Social ScicencesFull Text จะเข้าสู่หน้าจอ ดังภาพ

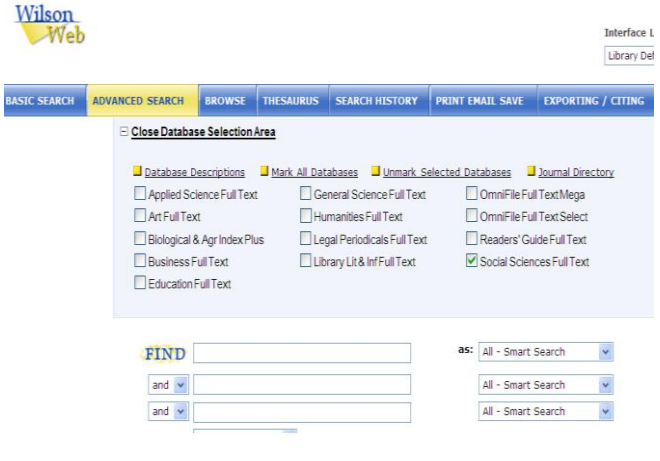

### **การค้นหาข้อมูล**

ค้นข้อมูลได้หลายลักษณะคือ Basic Search, Advance Search Browseและ Thesaurus

# of dr plus Wilson<br>We Interface Language Quick Links<br>| Library Delault | M. | Journal Directory | M. | <mark>Li</mark>b เลือกฐานข้อมูล **TND** ใส่คำค้น

Basic Search สามารถพิมพ์คำค้น 1 เขตข้อมูล ดังภาพ

Advance Search สามารถใส่คำค้นได้มากว่า 1 เขตข้อมูลและ ี สามารถ จำกัดการสืบค้นให้ตรงกับความต้องการมากขึ้น

- เลือกฐาน Social Science Abstracts Full Text
- $\bullet$  พิมพ์คำค้น เช่น Psychology, Anthropology เป็นต้น
- ระบุขอบเขตการค้น เช่น Keyword,Title, Author
- $4$  เลือกคำเชื่อม and.or.not
- $\bullet$  เลือกลำดับการแสดงผลการสืบค้น เช่น Date, Title
- ระบุช่วงเวลาของเอกสารที่ต้องการ เช่น 2008 -2009
- เลือกรูปแบบของเอกสาร เช่น Full Text , PDF
- เลือกประเภทของเอกสารที่ต้องการ เช่น Books
- ระบุลักษณะเอกสารที่ต้องการ เช่น Charts, Graph

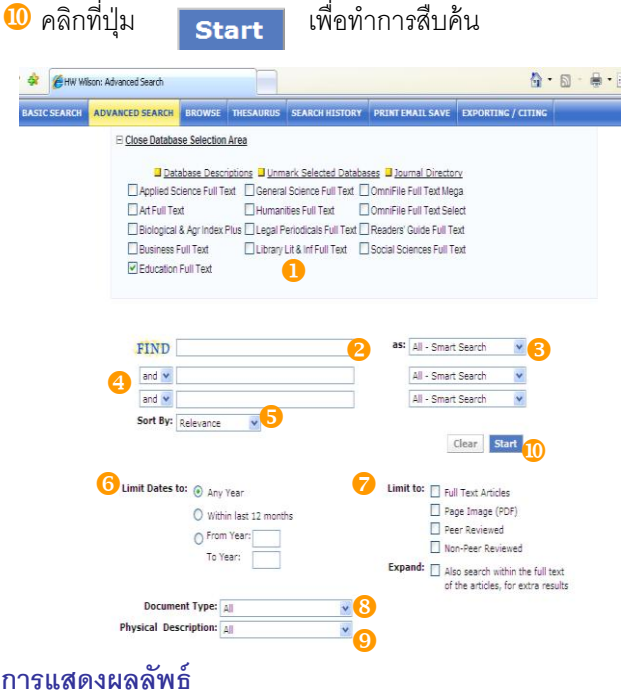

การแสดงผลลัพธ์ของ Social Science Abstracts Full Text ้<br>เป็นดังนี้

- แสดงผลลัพธ์จำนวนรายการที่พบ
- การแสดงรูปแบบของเอกสาร เช่น Full Text, Full Text PDF
- เลือกรูปแบบการแสดงผลระหว่างแบบย่อและแบบเต็ม
- ี เพิ่มคำค้นจากผลลัพธ์เดิม เช่น Comprative
- เลือกดูเอกสารจากหัวเรื่องที่เกี่ยวข้อง
- $\bullet$  เก็บข้อมูลการสืบคืนค้นไว้ที่ My WilsonWeb (ต้อลงทะเบียนก่อน)

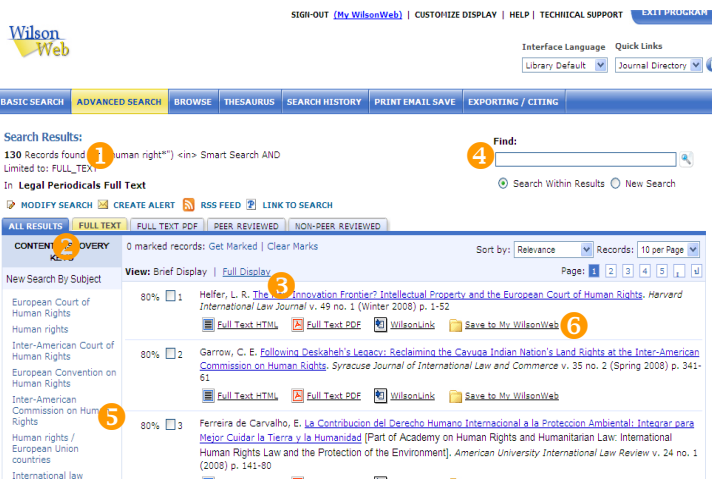

**การแสดงผลแบบ Full Text HTML** สามารถแปลเป็ นภาษาต่างๆและ

#### ฟังเสียงภาษาอังกฤษได้ ดังภาพ

เลือกภาษาที่ต้องการแปล เช่น French, German, Dutch เป็ นต้น

# <mark>2</mark> เลือกพึง Full Text เป็นภาอังกฤษ<br>2 Full text - Windows Internet Explorer

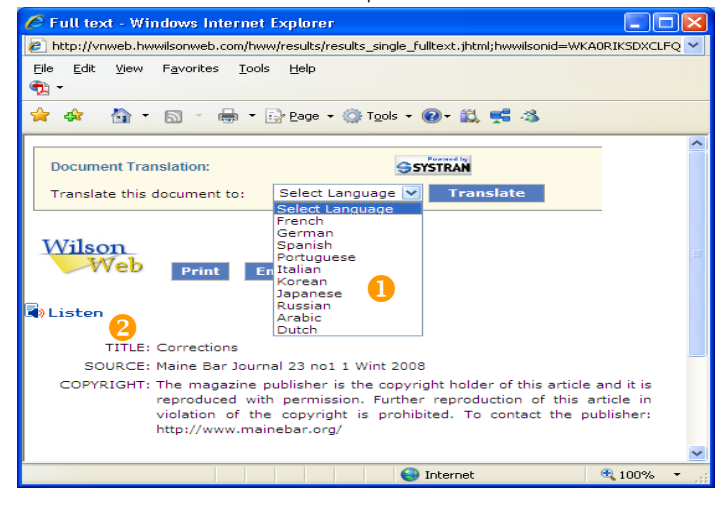

#### **การท ารายการบรรณานุกรรม**

- $\bigcirc$  ในหน้าแสดงรายการสืบค้นคลิกที่ $\biguplus_{\text{CITE}}$
- จะพบว่า WilsonWeb จะจัดรูปแบบรรณานุกรมให้ ดังภาพ
- ้ผ้ใช้สามารถคัดลอกไปทำรายการอ้างอิงได้ตามต้องการ

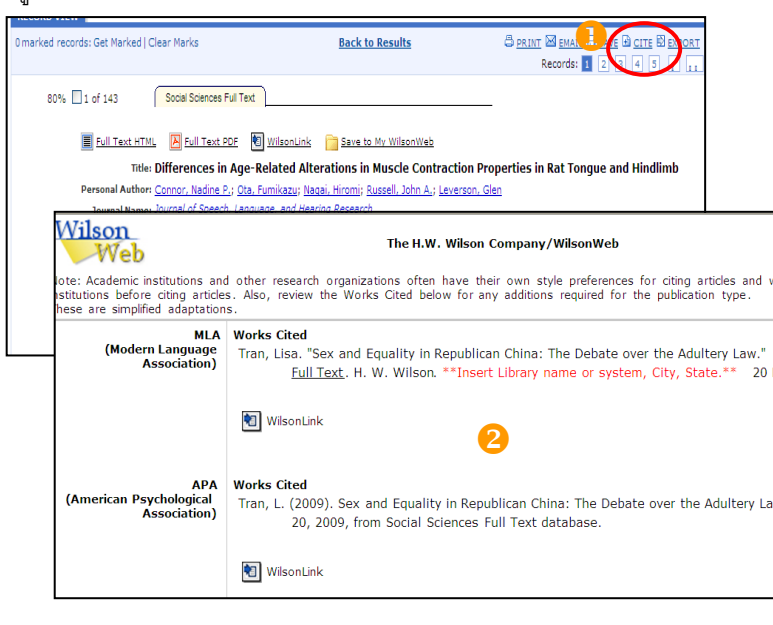

### **การถ่ายโอนข้อมูลสู่EndNote**

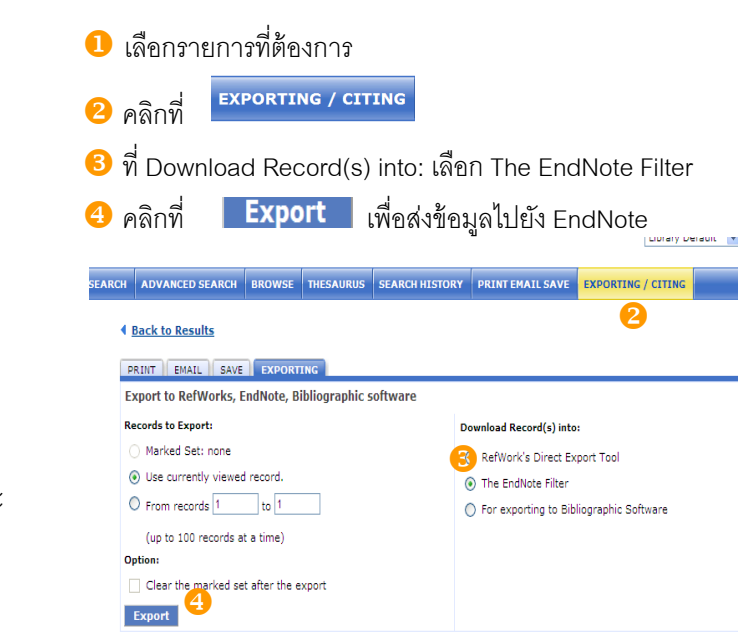

 $\bigstar$  ในกรณีที่เครื่องติด block pop up ให้คลิกขวาแล้วคลิกที่ download File ก่อน

#### **การพิมพ์/ส่งอีเมล/บันทึกข้อมูล**

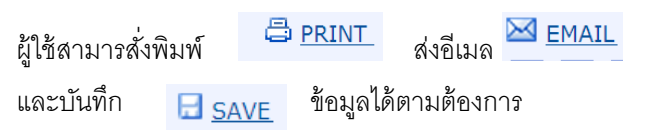

### **การออกจากโปรแกรม**

เมื่อต้องการออกจากโปรแกรมให้คลิกที่ปุ่ม <mark>มามหนดตลม</mark> จะเป็นการกลับเข้าสู่หน้า login ของ WilsonWeb ดังภาพ

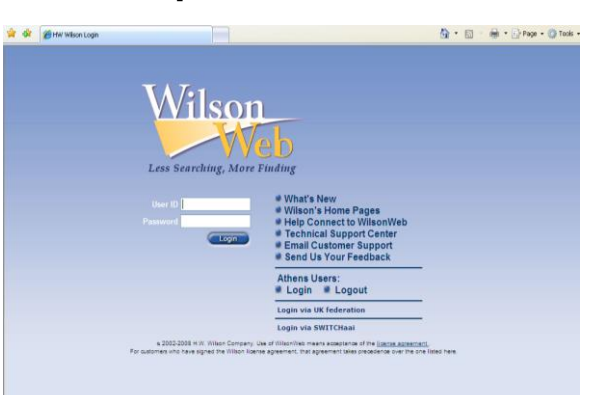

จัดท าโดยนางสาวปิ ยธิดา ห่อประทุม ฝ่ ายบริการช่วยค้นคว้าวิจัย สถาบันวิทยบริการ จุฬาฯ ้ (จบับพิมพ์ครั้งที่ 1) มีนาคม 2552